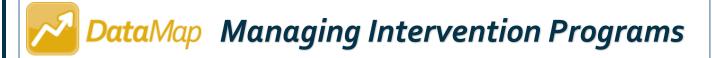

**Note:** Intervention programs can be added and/or edited only by users who have been assigned the DataMap - Intervention Program Admin role in StudentInformation.

Navigation: DataMap > Admin > Manage Intervention Programs

## **Adding Intervention Programs**

You can add the intervention programs for which you want DataMap to report data. A user can select an intervention program when creating an intervention for a student.

On the **Manage Intervention Programs** screen, click +.

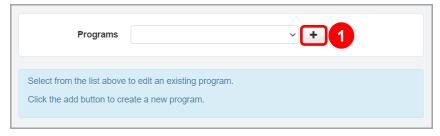

Below the **Programs** drop-down list, the add/edit version of the screen displays.

- 2 In the **Name** field, enter a name for the intervention program (50-character limit).
- (Conditional) If you want this program to be active in DataMap immediately, select the **Active** checkbox.
- 4 In the **Type** drop-down list, select one of the following intervention types:
  - Behavioral

- Social program
- Other

Emotional

- Subject specific
- (Conditional) If you selected **Subject specific** for step 4, in the **Subject** drop-down list that displays, select the intervention program's academic subject.
- 6 Click Save.

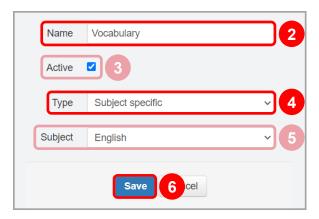

You can now add students to this intervention program.

\*see reverse side for more information

## **Editing Intervention Programs**

On the **Manage Intervention Programs** screen, in the **Programs** drop-down list, select the program you want to edit.

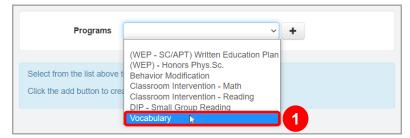

Below the **Programs** drop-down list, the add/edit version of the screen displays.

2 Make any necessary changes, and then click Save.

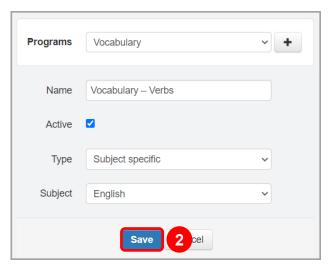

**Note:** If you deselect the **Active** checkbox, the intervention program remains associated with interventions that have been previously created but no longer displays in the **Programs** drop-down list when a new intervention is created.

DataMap updates the intervention program and all existing interventions with your changes.